## *Přihlášení k testovací databázi spisové služby (testovací verze)*

Po úspěšném nainstalovaní spusťte klienta spisové služby a přihlaste se jedním z testovacích loginů.

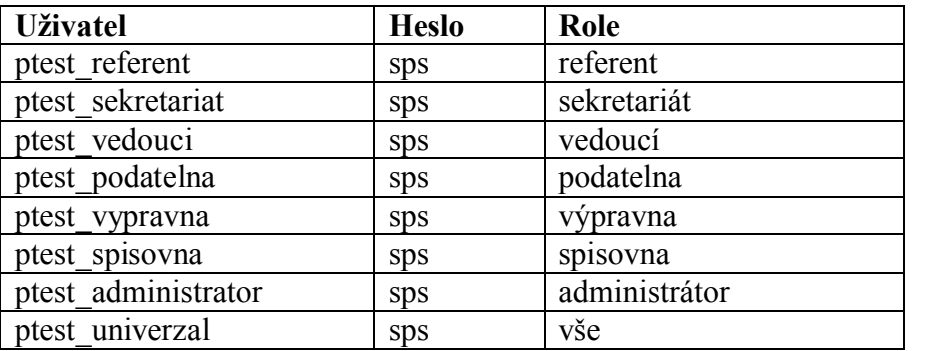

## Přihlášení do spisové služby

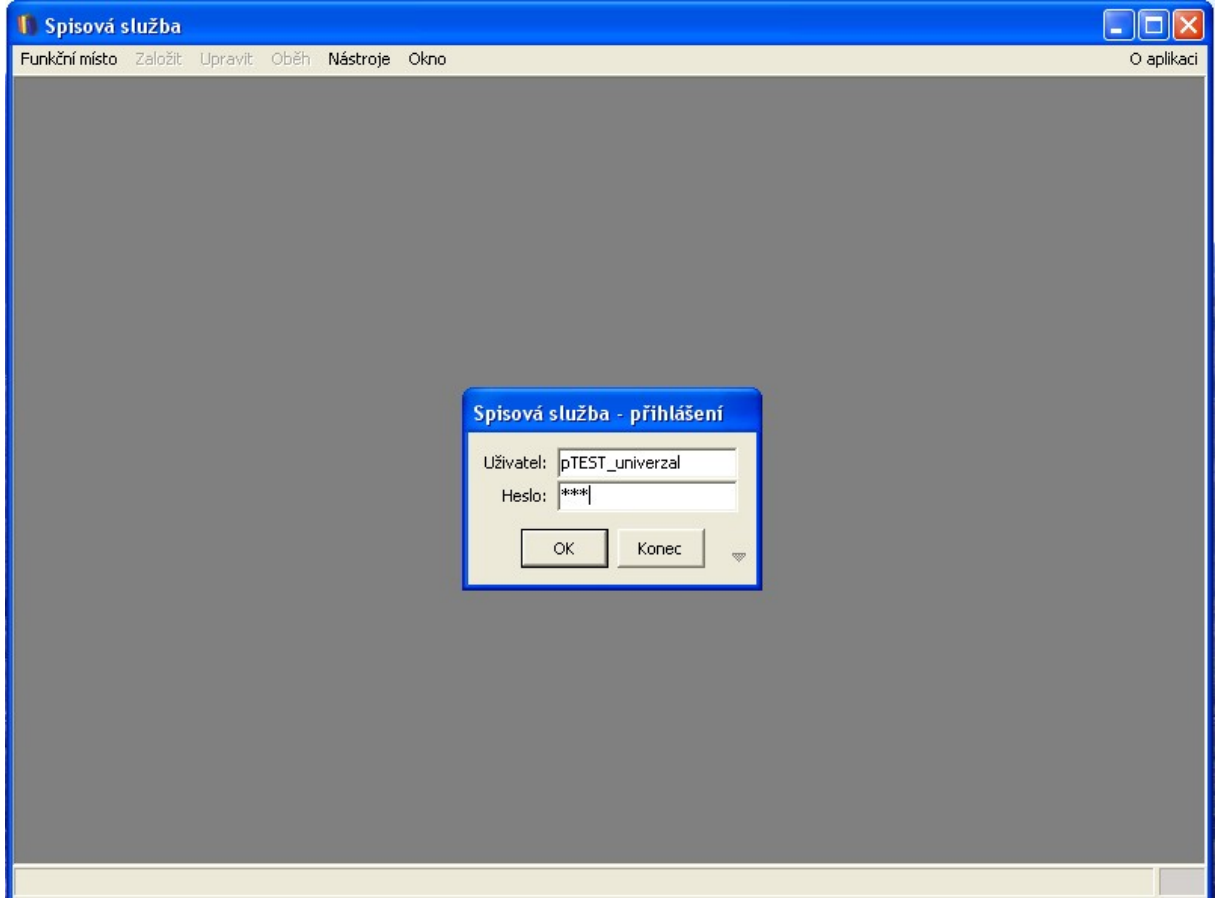